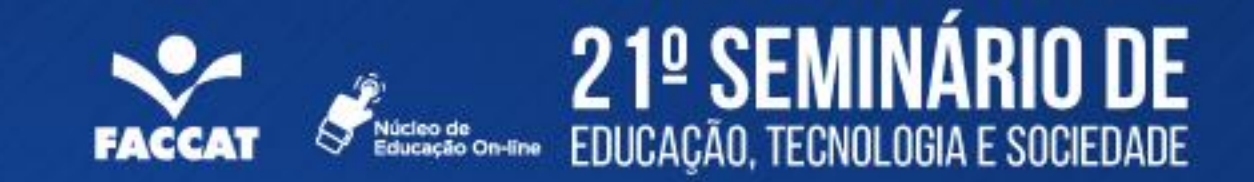

 $F_{\rm eff}$ Outubro de 2016

### **DESBRAVANDO O GIT E O GITHUB**

 $\star$ 

٠

João Padilha Moreira [Escolas e Faculdades QI]

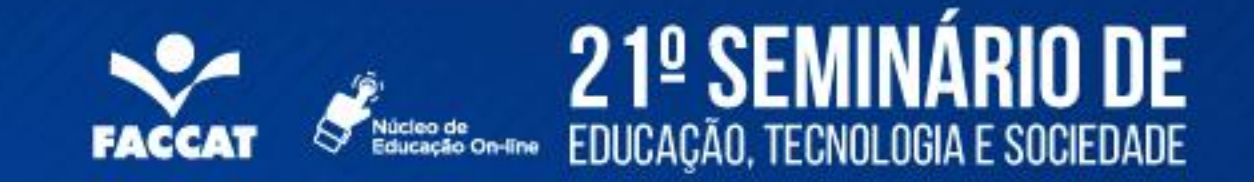

## **Sobre o Git**

- Git é um Sistema open-source de gerenciamento de versões
- Foi desenvolvido pelo Linus Torvards (desenvolvedor do Linux)
	- Criado em 2005 para gerenciar o desenvolvimento dos códigos do Linux
- Pode ser usado para controlar versões de qualquer formato (geralmente arquivos de texto)
- Códigos fonte
- Projetos de análise de dados
- **Manuscritos**
- Websites
- Apresentações
- Etc...

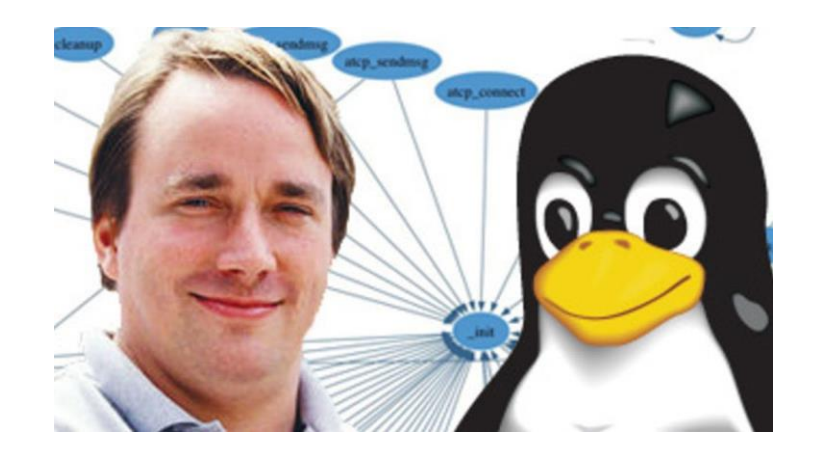

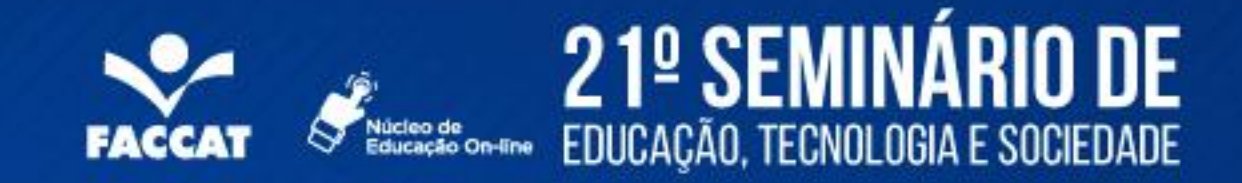

### Por que usar o Git?

gII

- É rápido. O foco do sistema é a velocidade.
- Não é necessário ter acesso ao direto servidor, basta usar sua conta git.
- Muito bom em gerenciar e unificar modificações simultâneas ao mesmo arquivo
- Tem se tornado o principal protocolo de gerenciamento de versões.

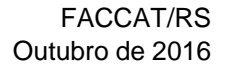

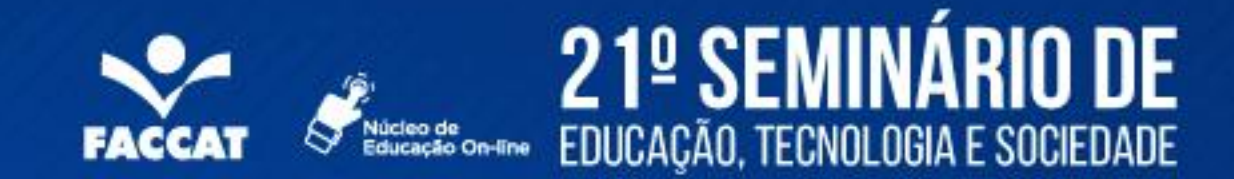

### **Inicializando um Repositório**

- Crie um diretório de trabalho
	- Por exemplo, ~/ProjetoGit
- Inicialize o diretório
	- git init
		- Este comando cria um subdiretório ~/ProjetoGit/.git
		- \$ mkdir ~/ProjetoGit \$ cd ~/ProjetoGit \$ git init Subdiretório para o repositório iniciado criado em ~/ProjetoGit/.git/

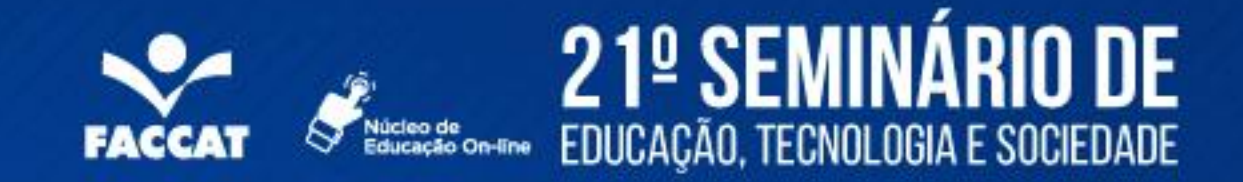

### **Uso do Git**

Altere alguns arquivos Verifique o que foi alterado

- git status
- git diff
- git log

Informe quais arquivos alterados serão salvos no repositório

– git add

Confirme as alterações

– git commit

Envie as alterações para o GitHub

– git push

Receba alterações do projeto enviadas por outros colaboradores

– git pull

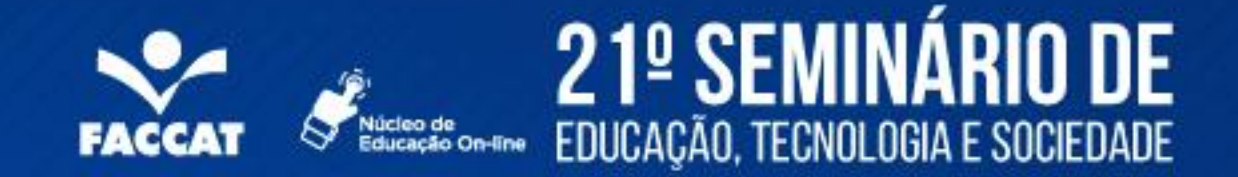

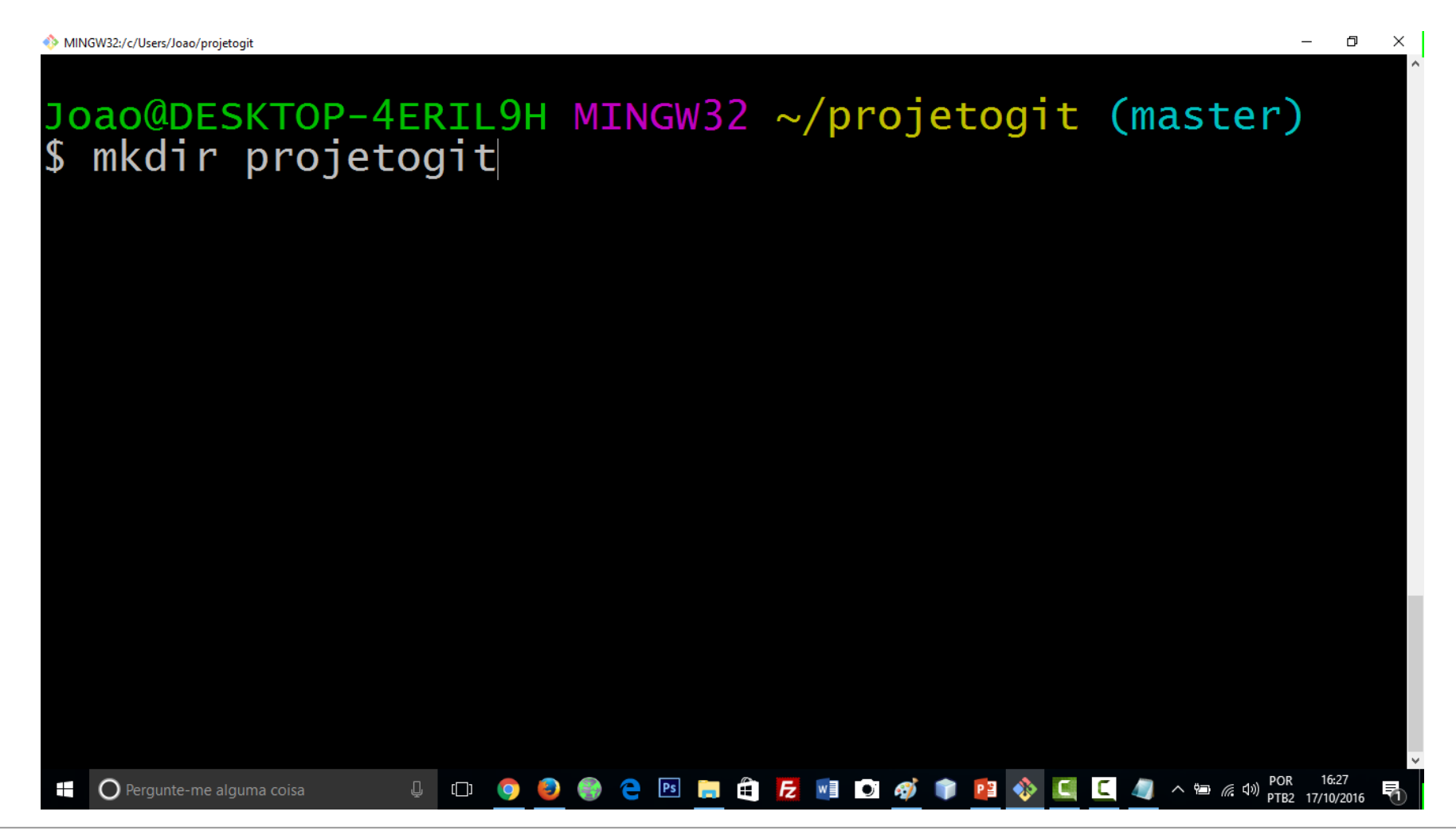

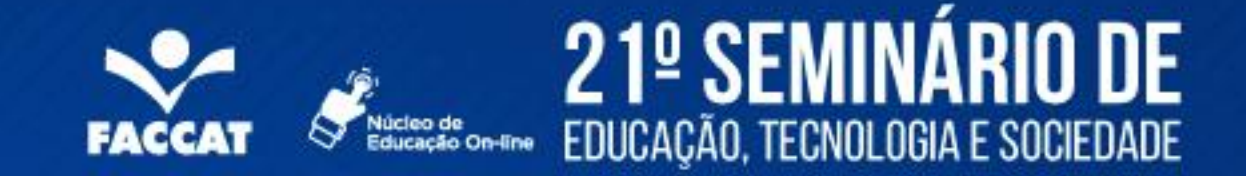

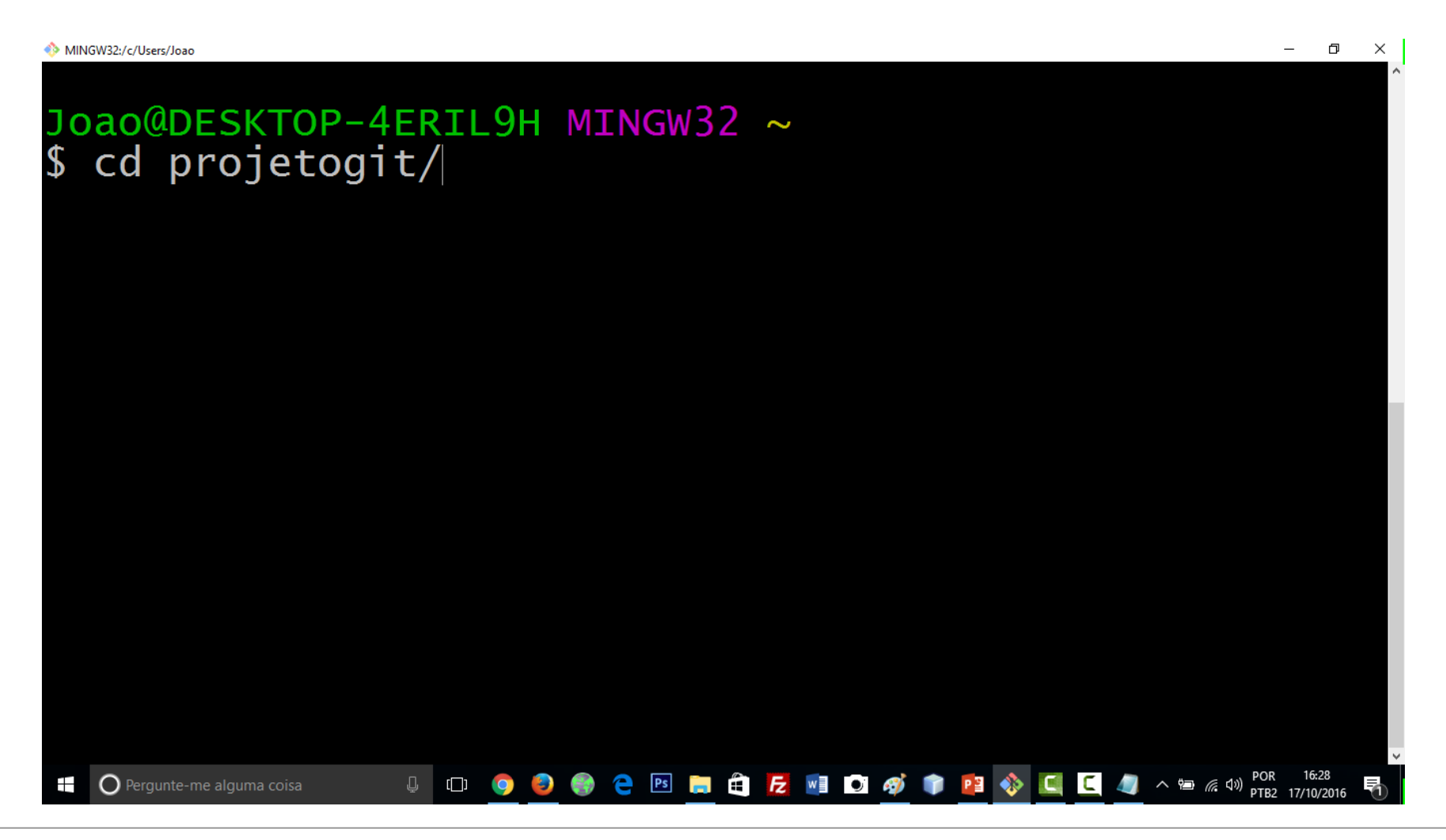

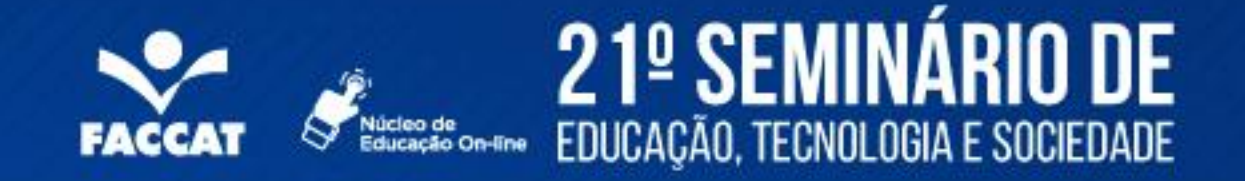

```
MINGW32:/c/Users/Joao/projetogit
                                                                  \BoxJoao@DESKTOP-4ERIL9H MINGW32 ~/projetogit (master)
  git log
\mathbf Scommit f40417e808a505e4f1a7865bf424cf9c1f17efb6
Author: profjoaomoreira <joao.moreira@qi.edu.br><br>Date: Mon Oct 17 16:23:08 2016 -0200
Date:
     versao 2.0
commit 814c1efe6a37f887eddbe102a4519cc0bf1e7c48
Author: profjoaomoreira <joao.moreira@qi.edu.br>
Date:
          Mon Oct 17 16:13:24 2016 -0200
     meu primeiro arquivo em git
Joao@DESKTOP-4ERIL9H MINGW32 ~/projetogit (master)
                  0 0 0 0 0 2 B B C Z W D Ø T P + C 4 A B A D F R2 17/10/2016
   \bigcap Pergunte-me alguma coisa
```
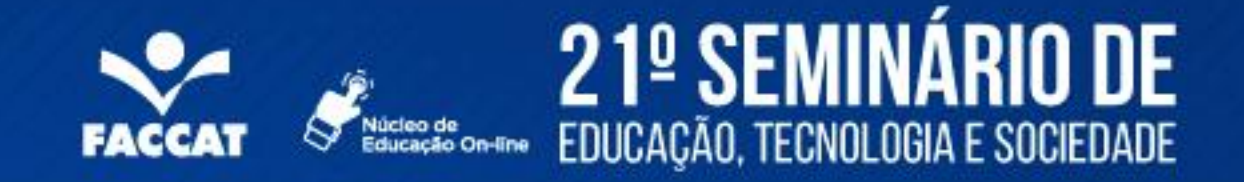

```
\BoxMINGW32:/c/Users/Joao/projetogit
Joao@DESKTOP-4ERIL9H MINGW32 ~/projetogit (master)
$ git diff
diff --git a/leia-me.txt b/leia-me.txt<br>index 30d0920..84153bd 100644
--- a/leia-me.txt
+++ b/leia-me.txt
@@ -2,3 +2,5 @@ esteagora vou mostrar que estou adicionando mais texto a
o meu arquivo...
+estou mudando mais uma vez o texto neste arquivo...
Joao@DESKTOP-4ERIL9H MINGW32 ~/projetogit (master)
                         ↓ □ ● ● ● ● B ■ ● b ■ ■ ● <mark>7 9 ● ■ ■ ● D ● ■ ■ ● ■ ■ ● ■ ■ ● ■ ■ ■ ● ■ ■ ■ ● ■ ■ ■ ● ■ ■ ■ ● ■ ■ ■ ● ■ ■ ■ ● ■ ■ ■ ● ■ ■ ■ ● ■ ■ ■ ● ■ ■ ● ■ ■ ● ■ ■ ● ■ ■ ● ■ ■ ● ■ ■ ● ■ ■ ● ■ ■ ● ■ ■ ● ■ ■ ● ■ ■ ● ■ ■ ● ■ ■ ● ■ ■ </mark>
    \bigcap Pergunte-me alguma coisa
```
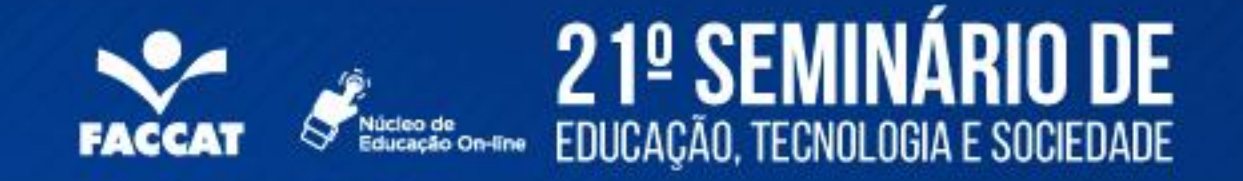

```
\BoxMINGW32:/c/Users/Joao/projetogit
                                                                   \mathsf{X}Joao@DESKTOP-4ERIL9H MINGW32 ~/projetogit (master)
$ git add.
Joao@DESKTOP-4ERIL9H MINGW32 ~/projetogit (master)
 git status
S.
On branch master
Changes to be committed:
  (use "git reset HEAD <file>..." to unstage)
         modified: leia-me.txt
Joao@DESKTOP-4ERIL9H MINGW32 ~/projetogit (master)
S
                  ↓ □ ● ● ● PS ■ 自 た WI ■ ● P3 ◆ ■ ■ ● ▲ ^ ■ ■ ● > 17/10/2016
  \bigcirc Pergunte-me alguma coisa
```
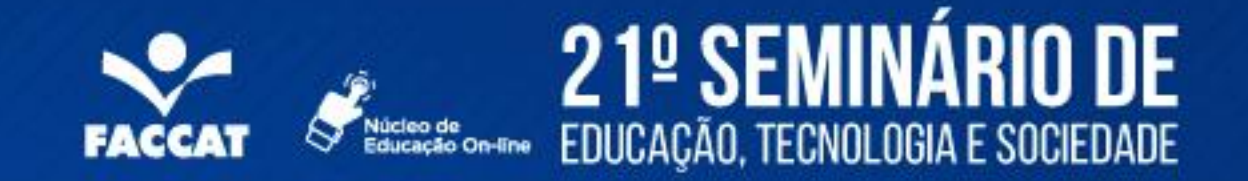

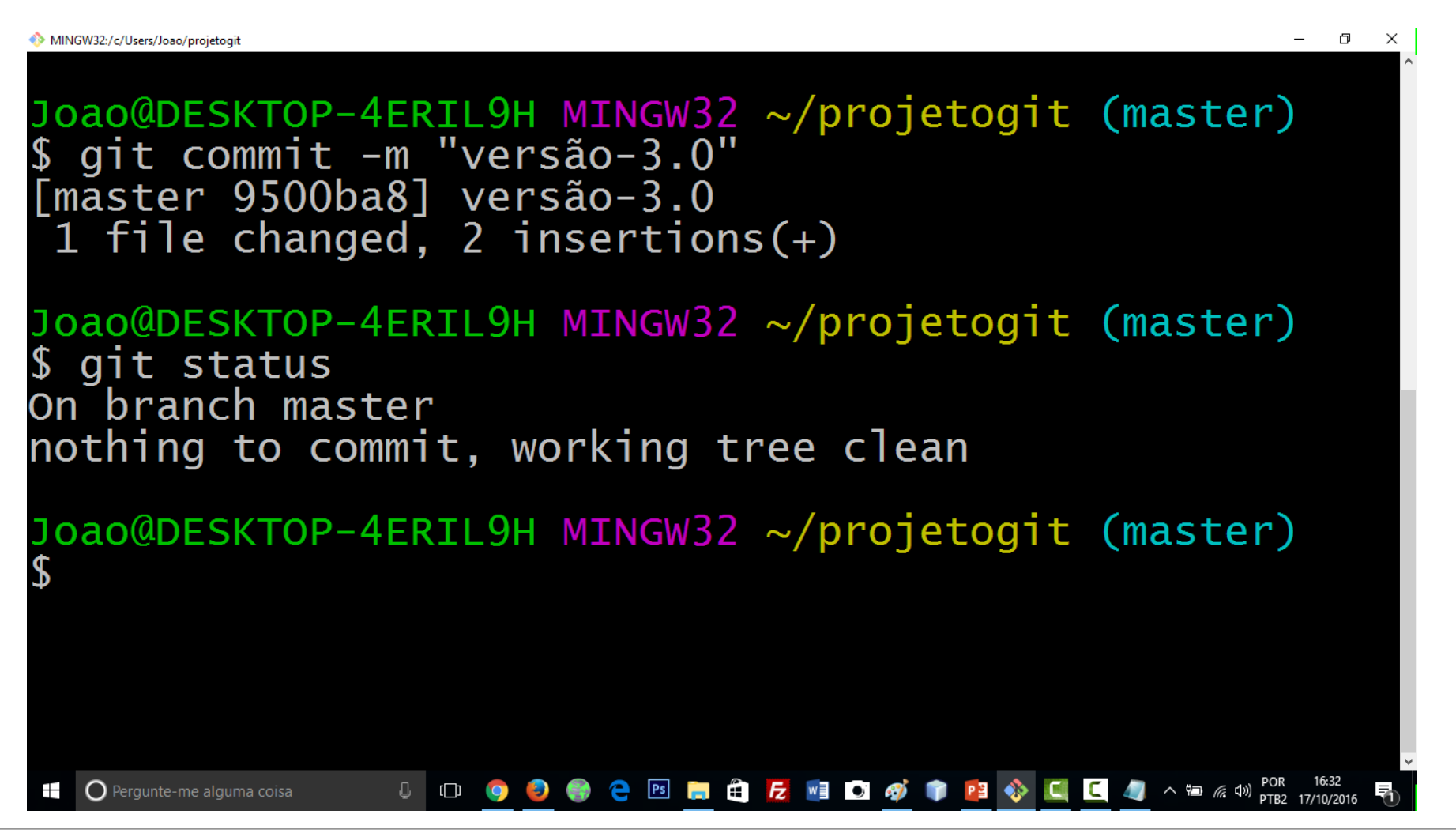

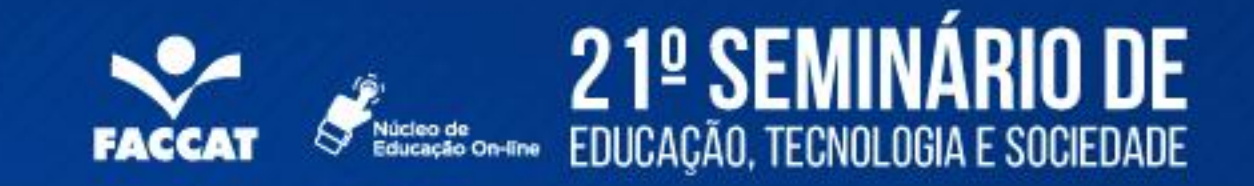

## **Sobre o GitHub**

É um site para repositórios Git.

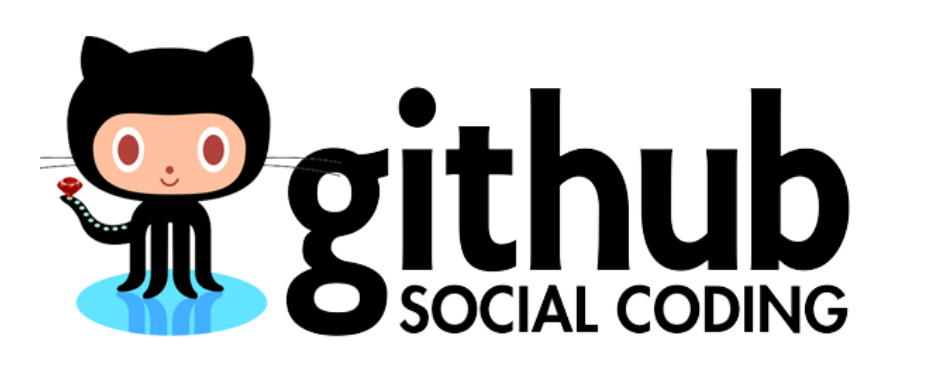

- Possui interface para explorar repositórios git.
- Verdadeiro open source
	- Permite acesso fácil ao código de diversos desenvolvedores
- É como o Facebook para programadores

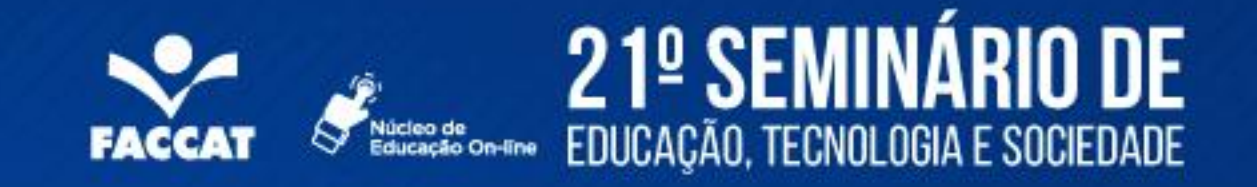

## **Por que usar o GitHub?**

- É otimizado e existe uma continua preocupação com os servidores para os aspectos do git.
- Interface gráfica para os repositórios
	- Permite a exploração do código e seus históricos.
	- Permite registrar e monitorar bugs ou tarefas
- Auxilia
	- ... no aprendizado através do projetos de outros usuários.
	- ... na verificação do que os outros estão fazendo.
	- ... na contribuição com o código de outros.
- Facilita o processo colaborativo
	- "Existe um problema na sua documentação" vs "Aqui está uma correção para a sua documentação".

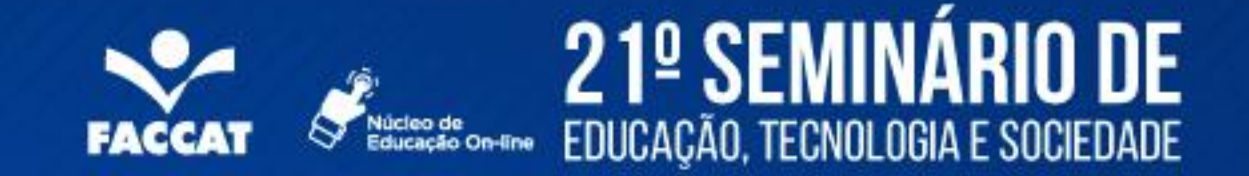

# Criando uma conta no GitHub

[https://github.com](https://github.com/)

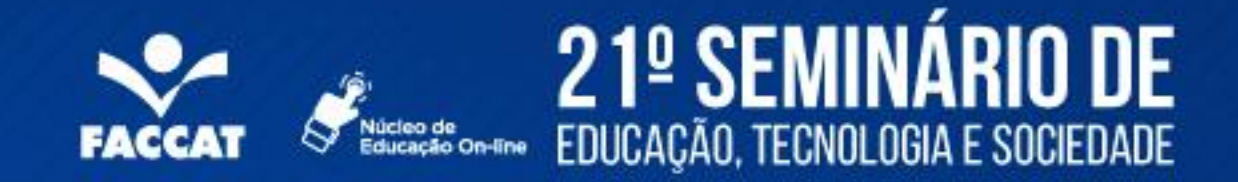

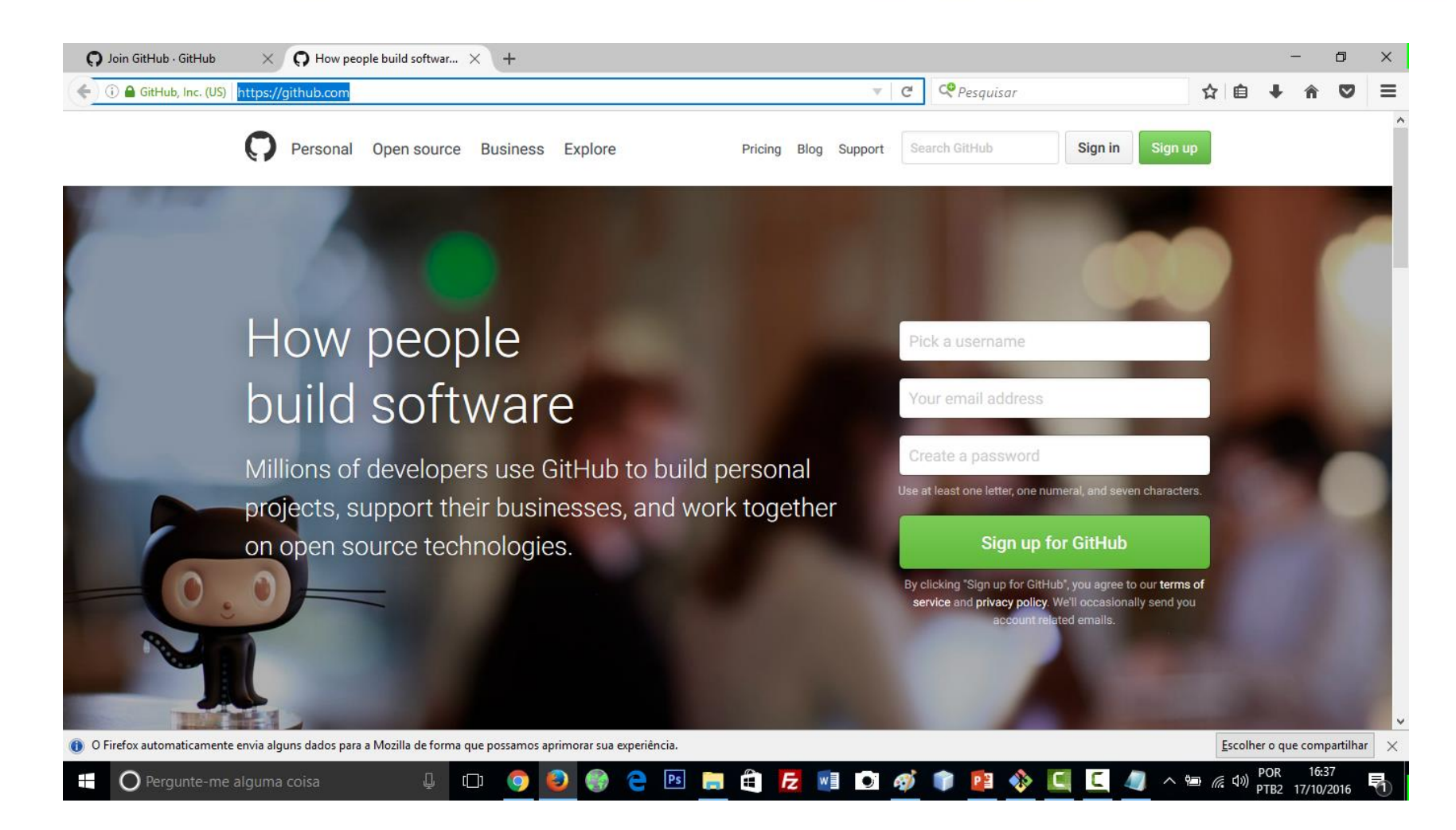

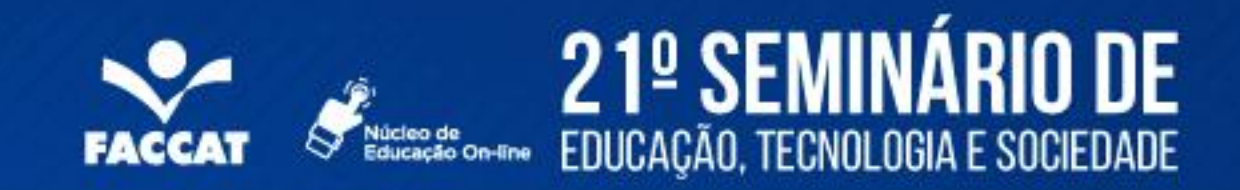

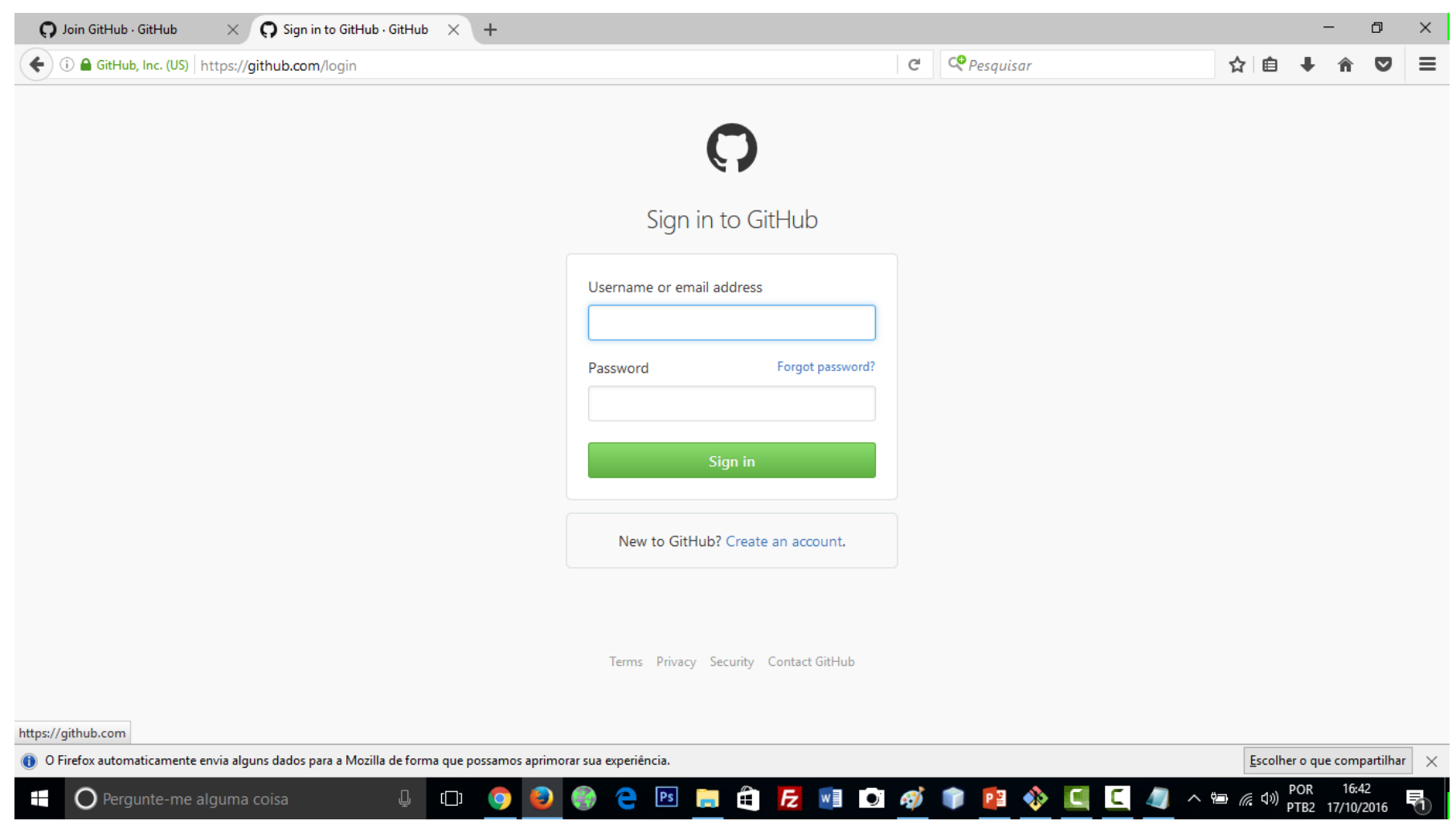

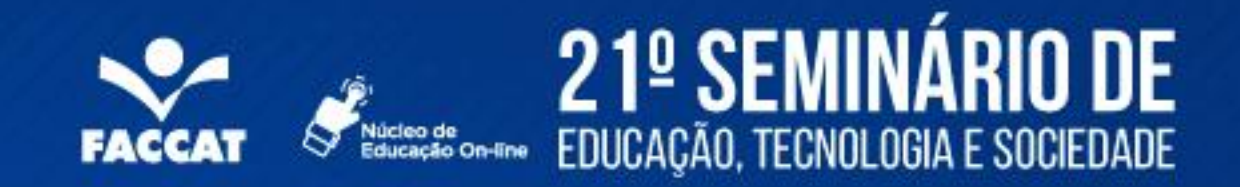

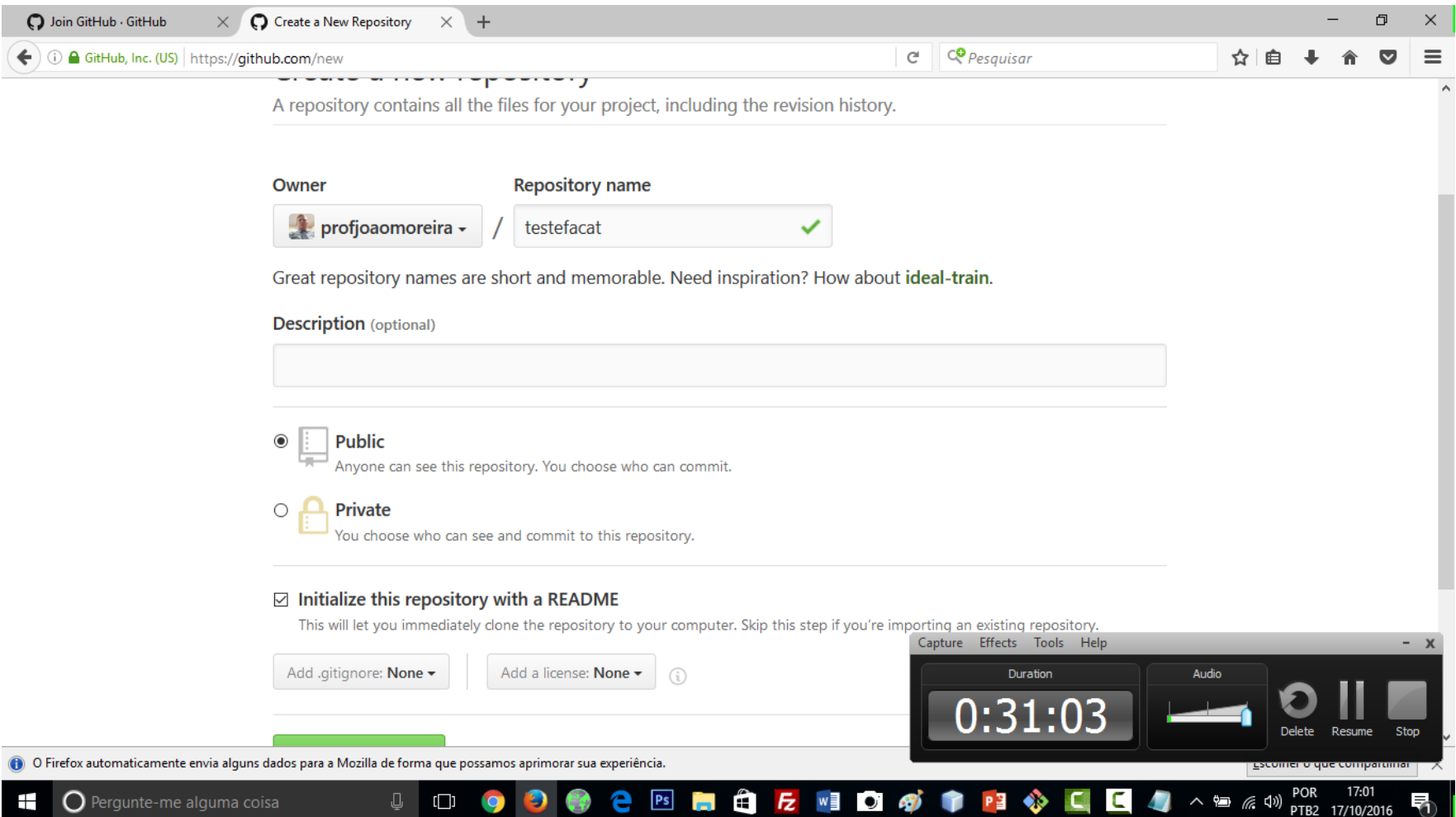

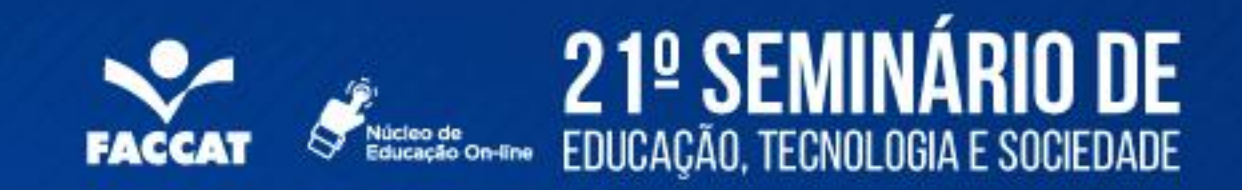

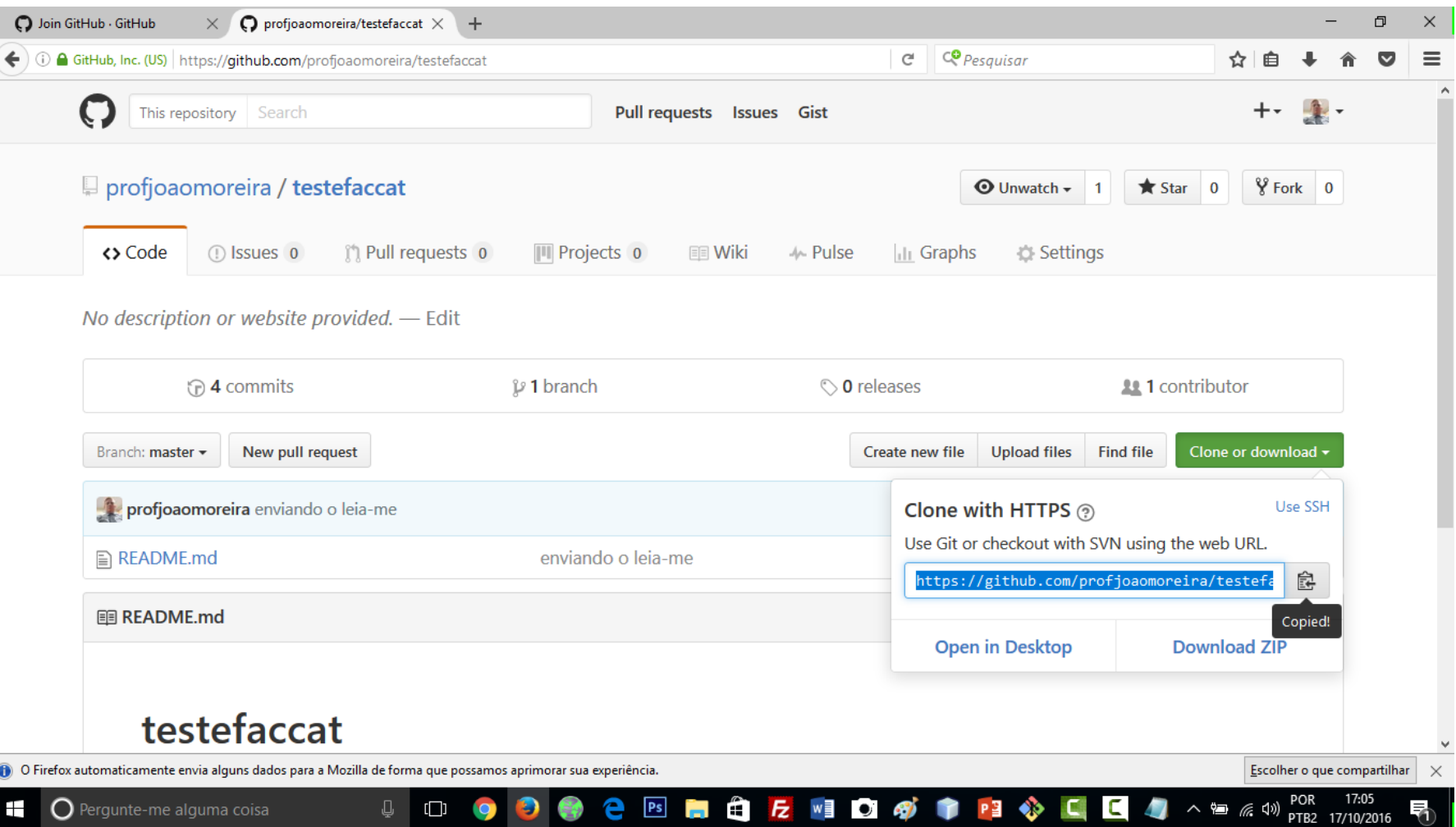

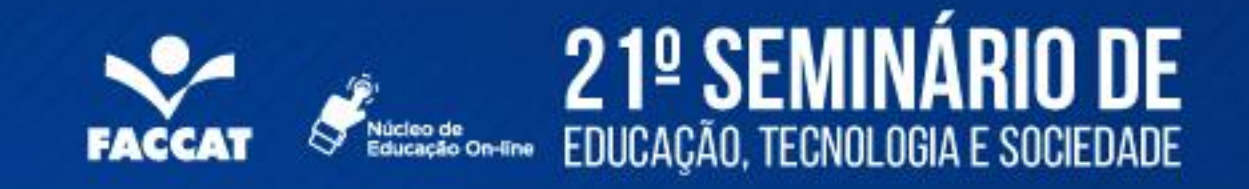

### **Clonando um repositório**

- Para poder enviar arquivos para o GitHub, você precisa criar um diretório como mostrado nas imagens anteriores.
- Clicando em download ou clonar, e copiando o código que aparece ou clicando no mecanismo de copa conforme ilustração anterior.
- Voltar na interface console e digitar git clone de clicar com o botão
- direito do mouse e colar o código copiado e pressionar o enter
- Aguardar e logo seu repositório será clonado, basta ir na pasta e
- Acrescentar seus arquivos ou editá-los.

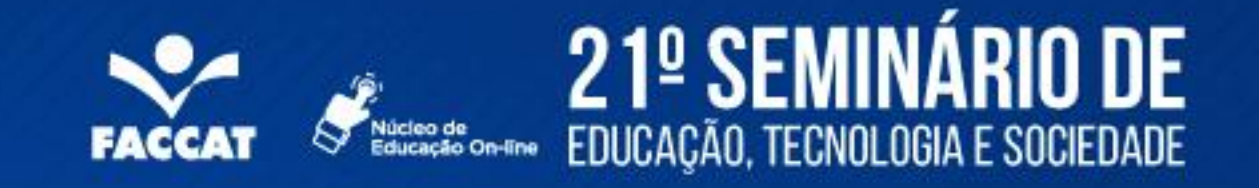

#### **Enviando os arquivos para ao github**

#### **Repita os commandos anteriores:**

- **git add**
- git commit –m "atualizando"
- O comando novo é git push origin master
- E pronto seus arquivos estarão sendo enviados para o github
- Para poder enviar arquivos para o gihub, você precisa criar um diretório como mostrado nas imagens anteriores.
- Clicando em download ou clonar, e copiando o código que aparece ou clicando no mecanismo de copa conforme ilustração anterior.
- Voltar na interface console e digitar git clone de clicar com o botão direito do mouse e colar o código copiado e pressionar o enter
- Aguardar e logo seu repositório será clonado, basta ir na pasta e acrescentar seus arquivos ou edita-los.

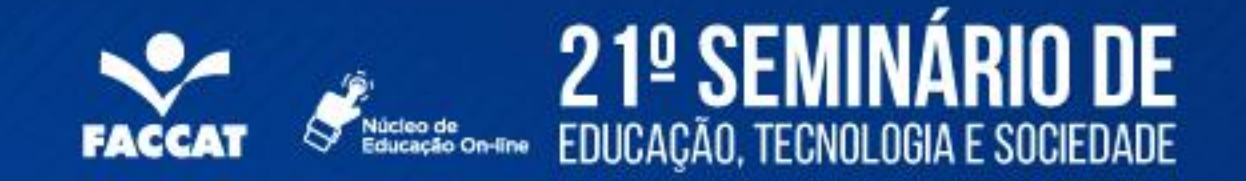

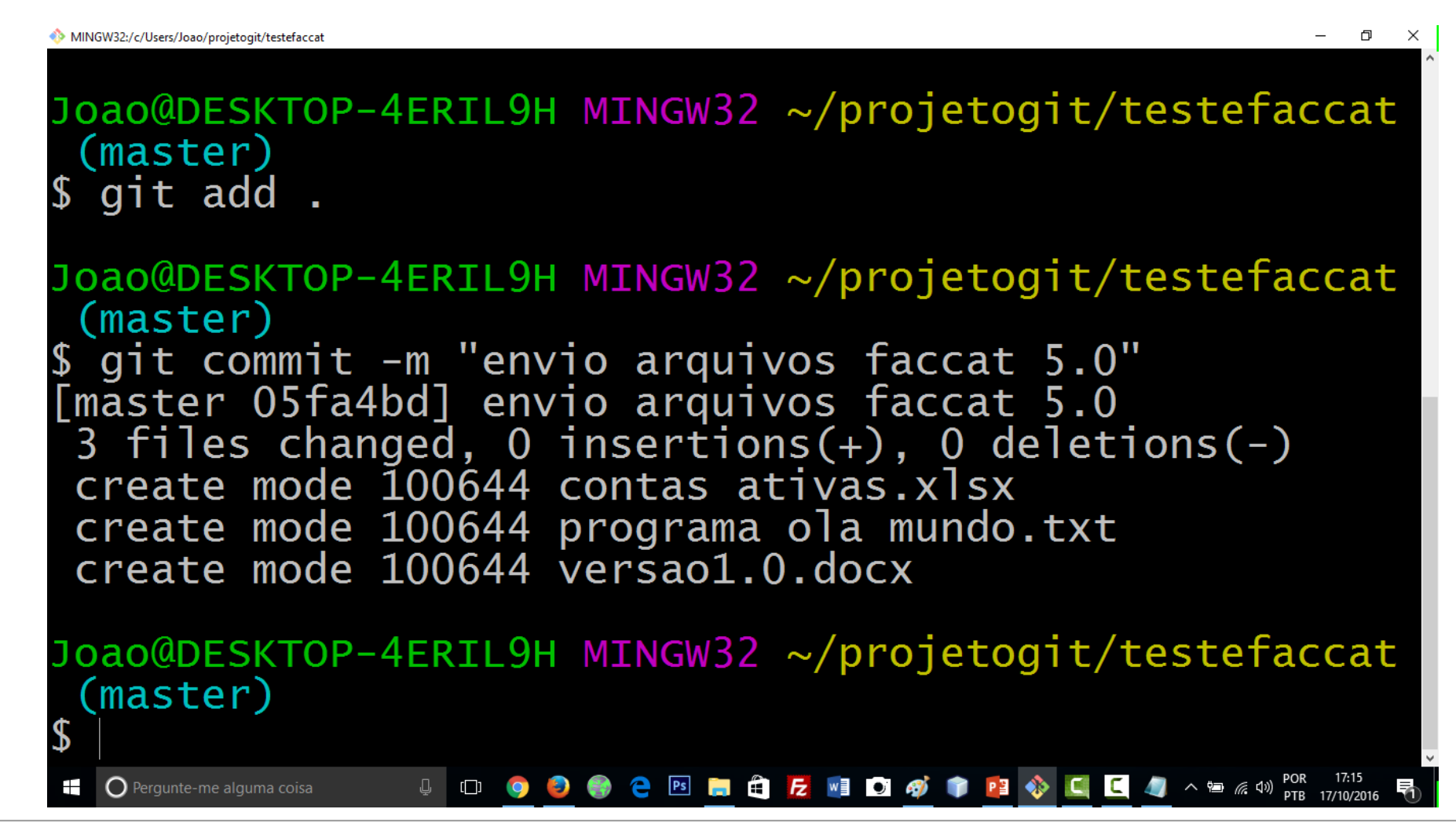

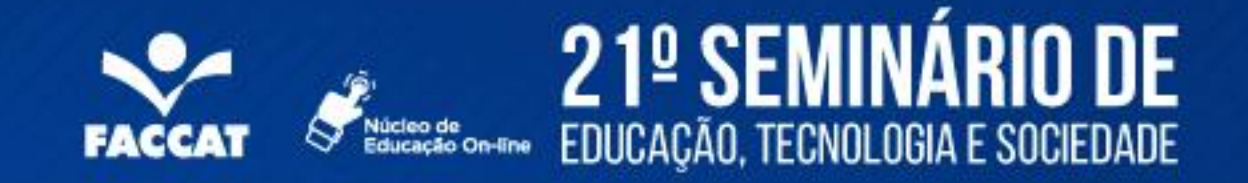

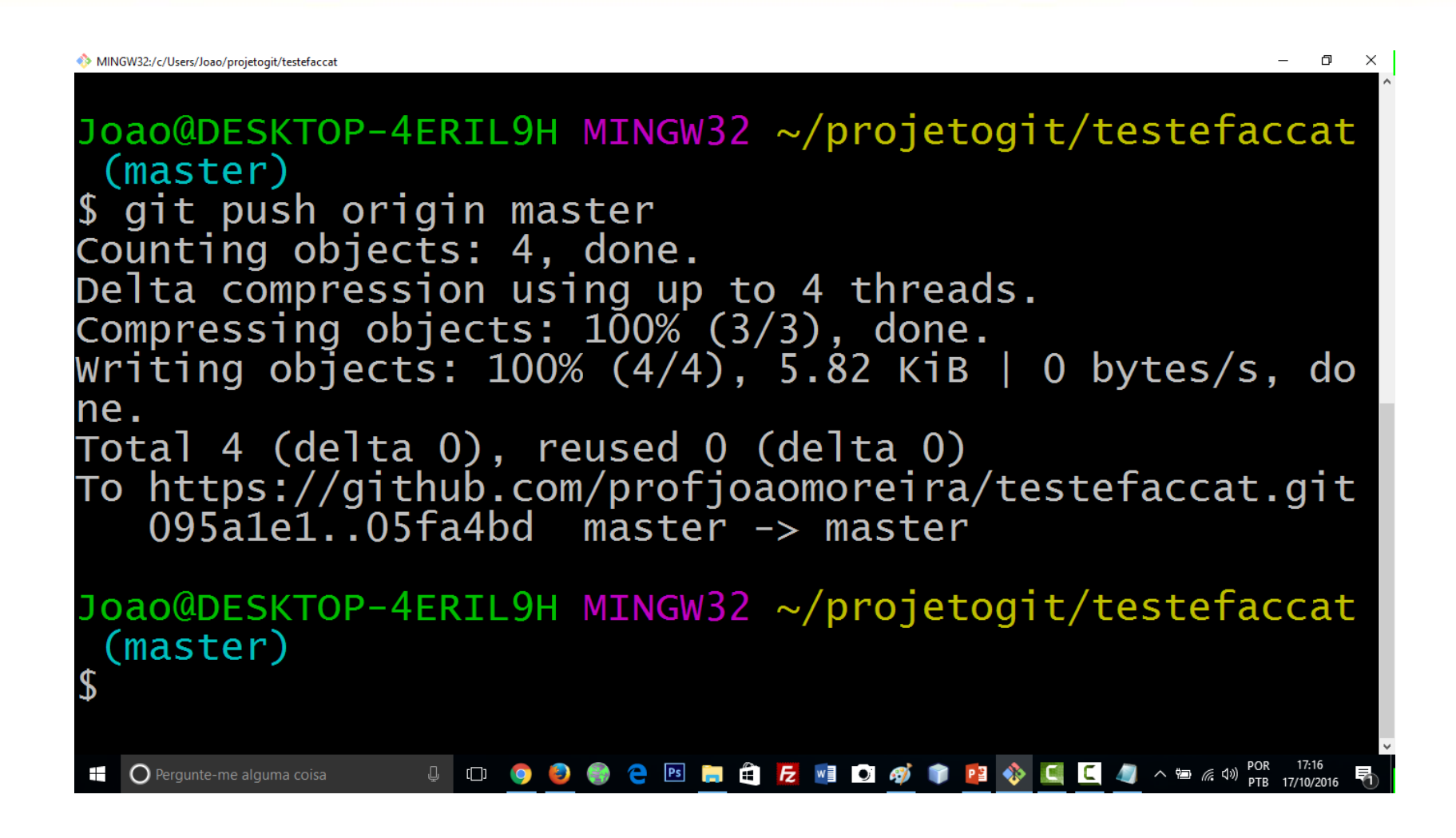

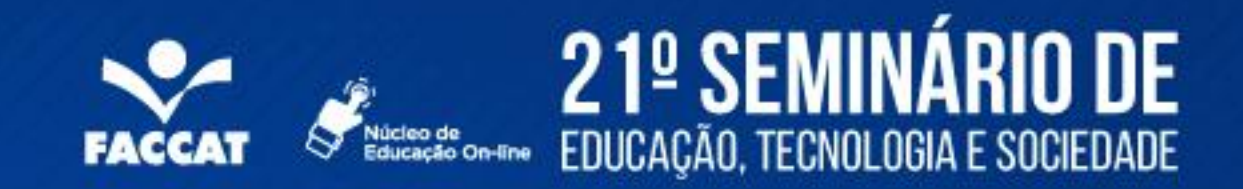

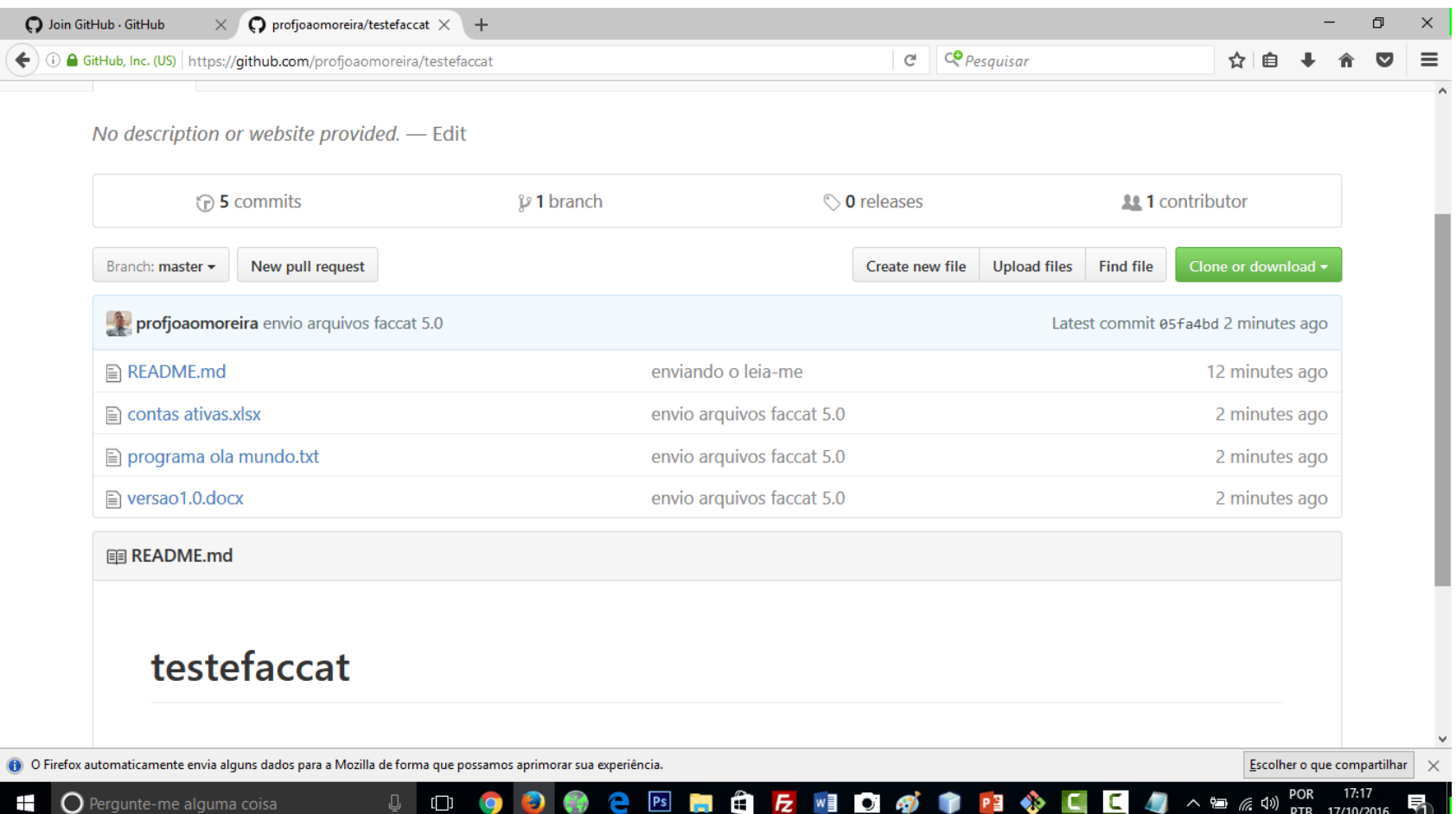

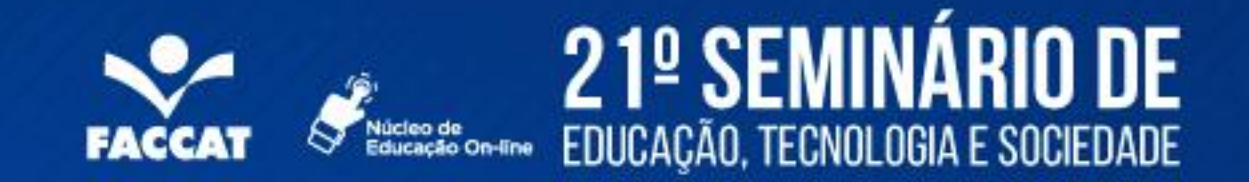

### **Sugerindo uma alteração em outro repositório**

Vá ao repositório

– Exemplo http://github.com/someone/repo

**Fork** o repositório

– Clique no botão "Fork"

**Clone** o repositório

– git clone git@github.com:username/repo

Faça as devidas modificações, git add e git commit

– git push

Vá novamente ao repositório GitHub

Clique em "Pull Requests" e "New pull request" para criar uma solicitação para o autor sincronizar as modificações

### Deletando Repositórios

### 21<sup>0</sup> SEMINÁRIO DE EDUCAÇÃO, TECNOLOGIA E SOCIEDADE n-line

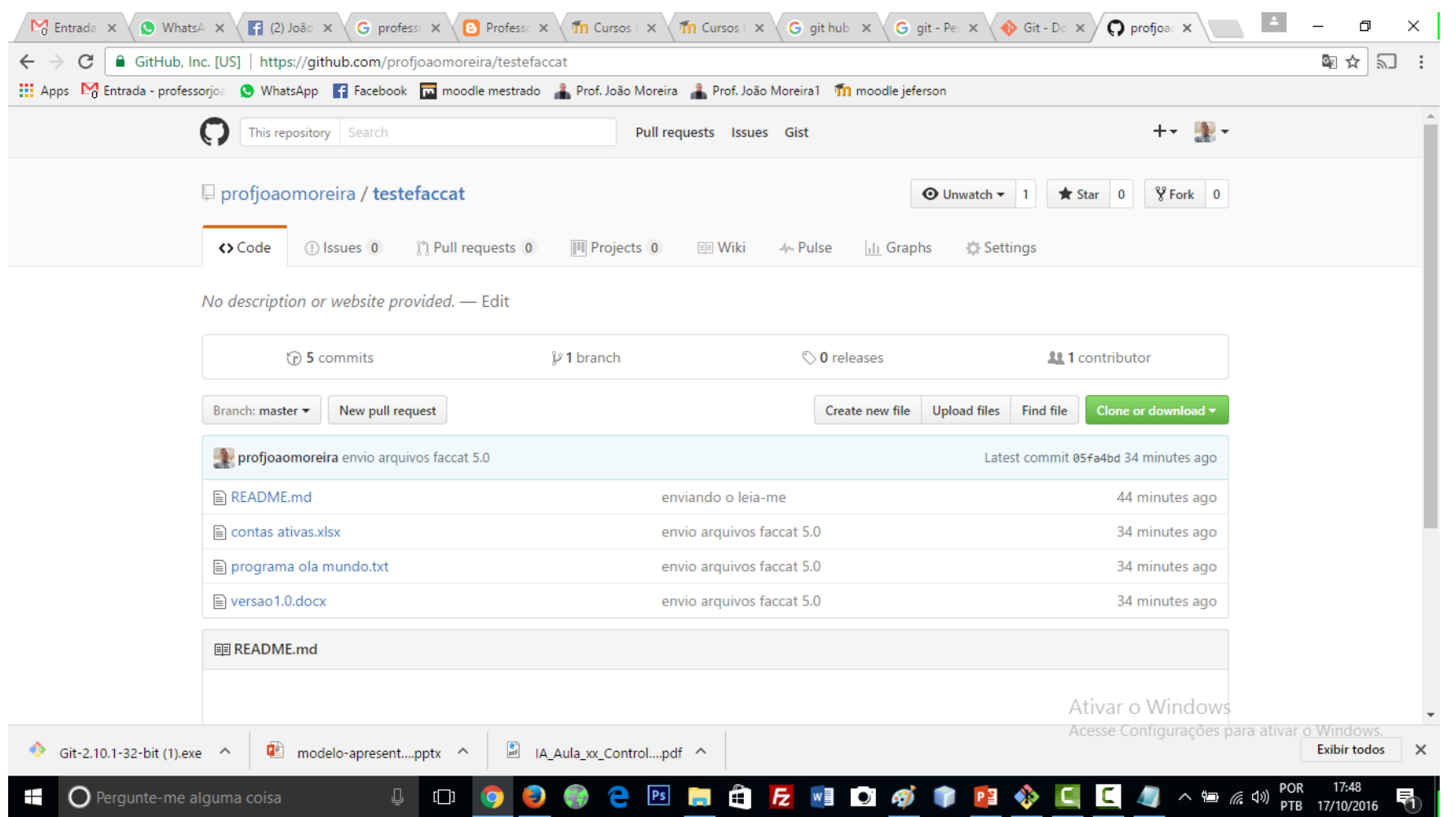

#### EDUCAÇÃO, TECNOLOGIA E SOCIEDADE  $\ddot{\phantom{0}}$  $\mathcal{S}$ **FACCA**

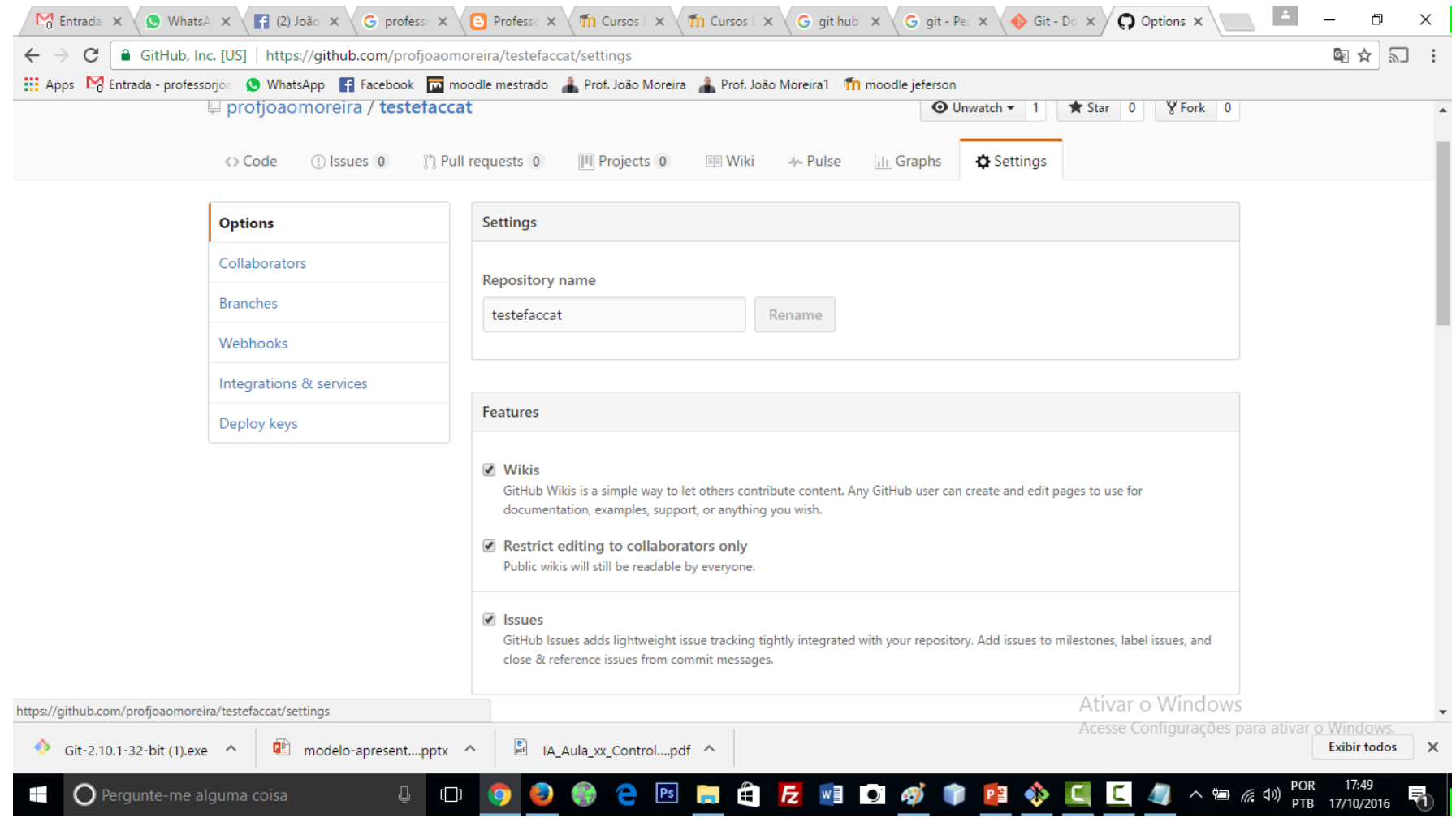

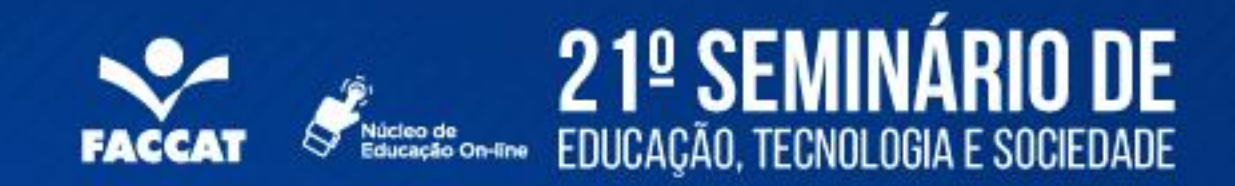

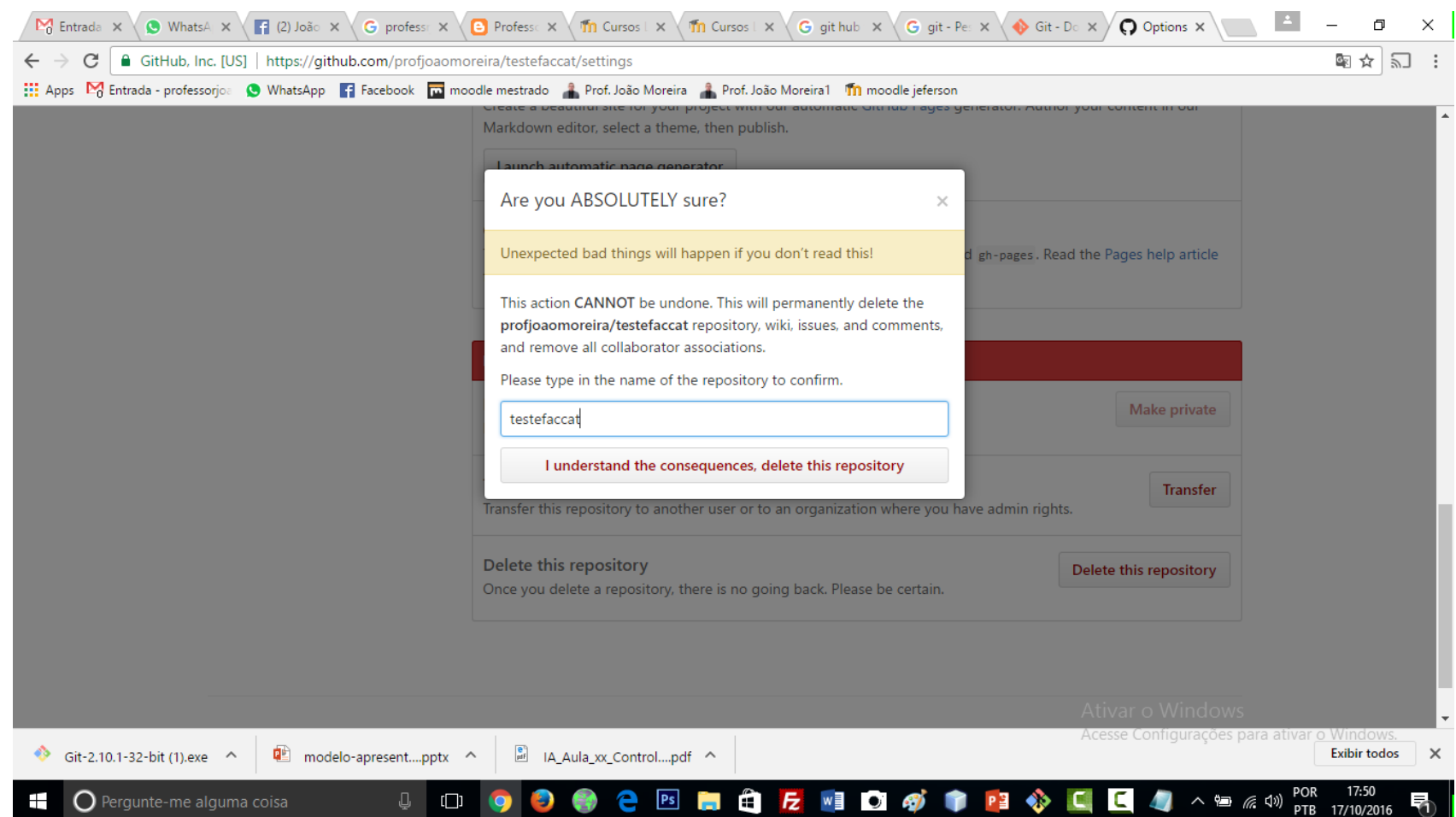

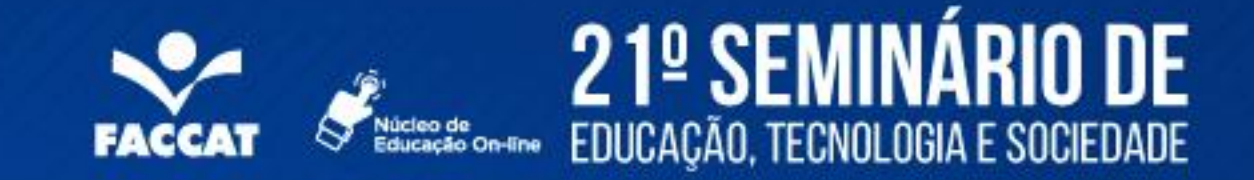

### Ferramentas

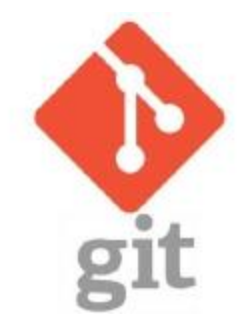

- Git for Desktop
	- <https://desktop.github.com/>

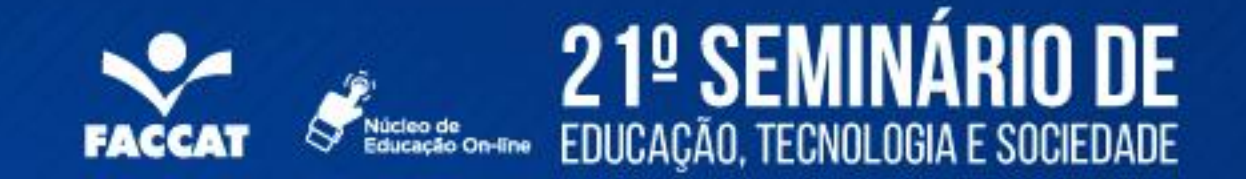

### Conclusões

Utilizar um gerenciador de versões como o git permite gerenciar as versões do seu código e auxilia, na colaboração de projetos na verificação de erros e na recuperação de versões.

Na socialização do código em uma rede como o github, divulgando seu trabalho e servindo de portfólio para futuros empregadores.

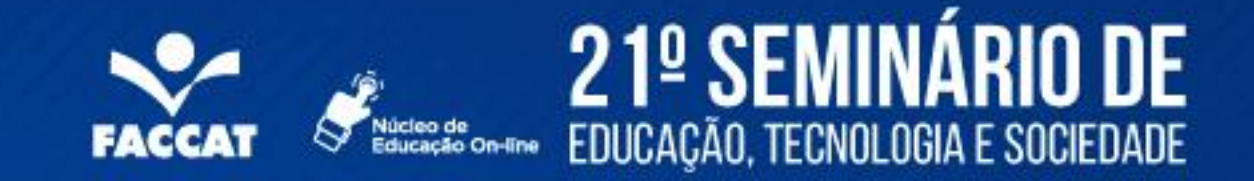

### Leitura Complementar

Broman, Karl; Younkin, Samuel G.; **A brief introduction to git & GitHub**. University of Wisconsin–Madison, http://github.com/syounkin/GitPrimer

Karl's tutorial: http://kbroman.github.io/github\_tutorial

Karthik Ram's slides: http://karthikram.github.io/git\_intro

Pro Git book: <http://git-scm.com/book>

Créditos - Prof. Augusto Baff

FACCAT/RS Outubro de 2016